В панелях семейства DOP-100 можно войти в системное меню путём длительного нажатия на свободное поле (не занятое экранными объектами) на любом из экранов панели. Для того чтобы включить функцию запроса пароля при попытке входа в системное меню через данный механизм, нужно в среде программирования в текущем проекте, где требуется включить проверку пароля, войти в меню Option > Configuration > Default и в пункте System Key Mode выбрать Enable password check.

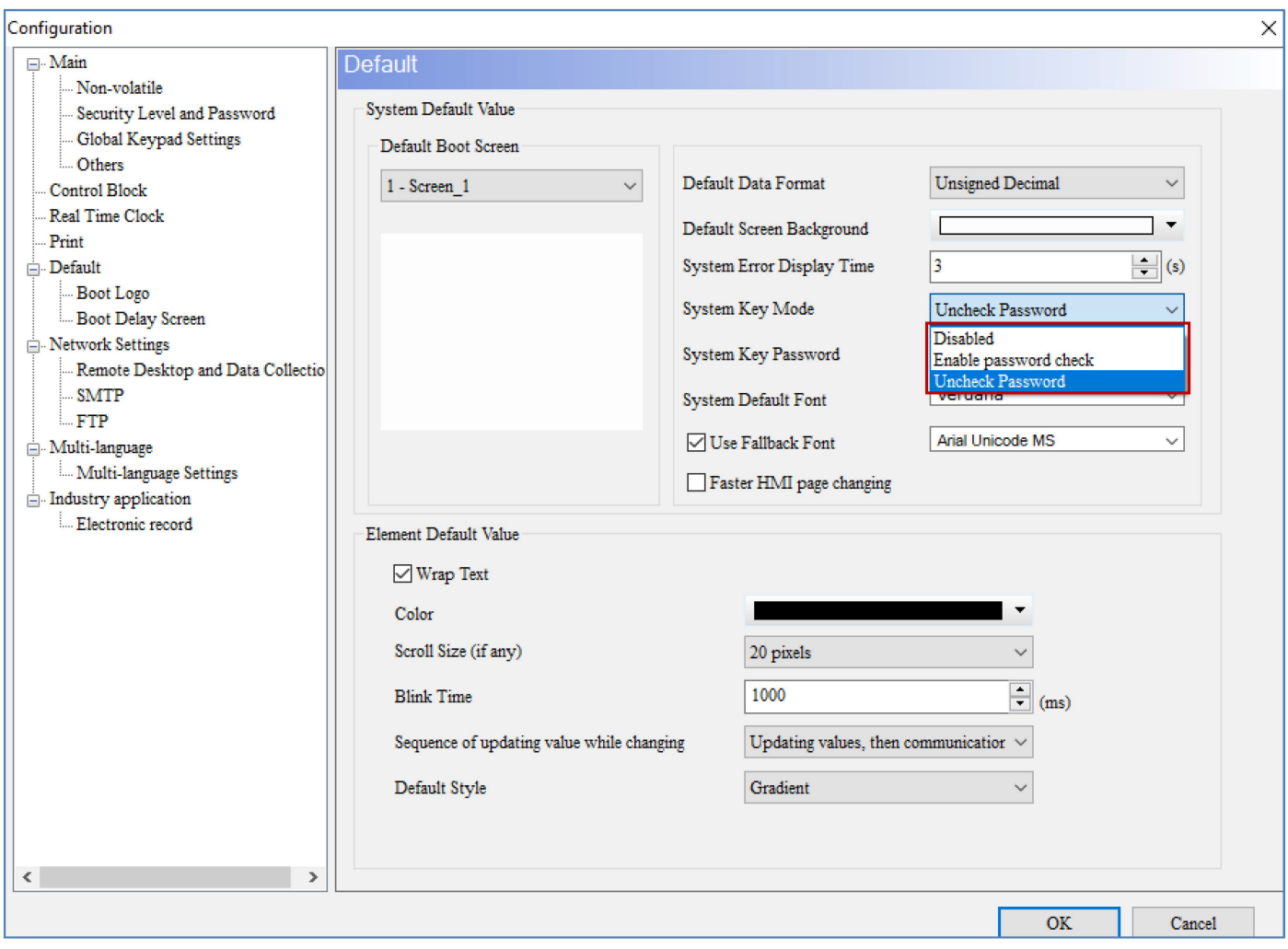

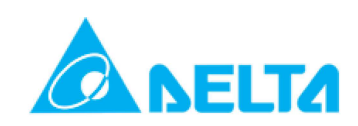

После этого в поле System Key Password задать пароль:

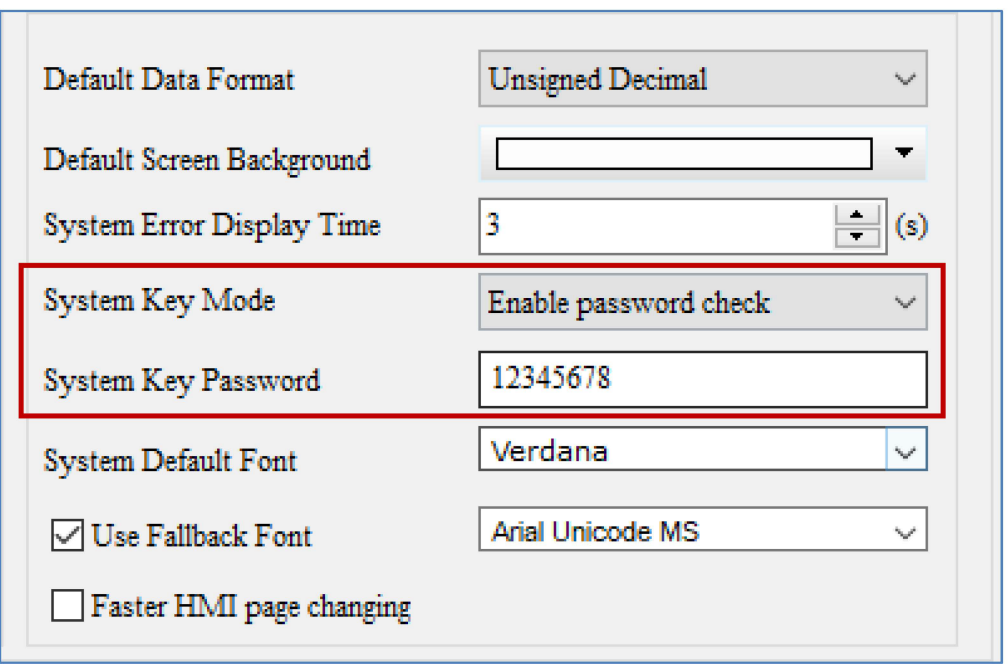

И загрузить проект в панель, чтобы активировать данные настройки.

Внимание! Если Вы сделали сенсорную кнопку входа в системное меню, то пароль для нее назначается как для любой другой кнопки, т.е. через функцию паролей и назначения уровня доступа.

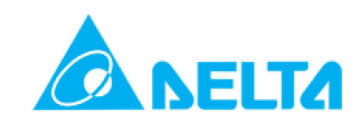